# File Type PDF How To Create An Umbraco Website From Flat Html Files

Getting the books **How To Create An Umbraco Website From Flat Html Files** now is not type of inspiring means. You could not isolated going taking into consideration books amassing or library or borrowing from your contacts to door them. This is an very easy means to specifically get guide by on-line. This online notice How To Create An Umbraco Website From Flat Html Files can be one of the options to accompany you subsequent to having additional time.

It will not waste your time. acknowledge me, the e-book will certainly circulate you extra issue to read. Just invest little epoch to door this on-line proclamation **How To Create An Umbraco Website From Flat Html Files** as skillfully as review them wherever you are now.

How to build a website with Umbraco v8 | Part 1 | Installation and Hello World How to build a site with Umbraco - Part 1 - Getting Started #Umbraco #CMS - Building website Part 1

# **F04 - CLINTON VANG**

How to build a website with Umbraco v8 | Part 11 | Contact Form and Dependency Injection How to build a website with Umbraco v8 | Part 4 | Document Types and Compositions Greating Your First Page In Umbraco - The Start Of A Grand Era Day2: Create Templates, Document Types and Content Page in Umbraco CMS

Creating (Editing) Your First Template Next click the expand node icon (it's the small triangle) in front of the [Settings] > [Templates folder] - you should then see a child node titled "Homepage" Umbraco created this automatically when we created the Document Type (remember that option that said "..without template", we chose the one with and this is what it did).

How to create a simple search page in Umbraco How to Create Controller in Umbraco V8 How to Create an Umbraco Plugin Day3: Creating a Master Template in Umbraco CMS Wordpress Vs Umbraco

How to build a website with Umbraco v8 | Part 3 | IIS and Client Dependency I INVENTED a New Language to Write My Book!!! How to use uSync Complete to publish your Umbraco website How to build a website with Umbraco v8 - Introduction

### Umbraco Forms | The easy way to create responsive forms

Umbraco is a powerful ASP.NET open source CMS highlighted in great flexibility and intuitive editing experience. There are thousands of organizations and individuals worldwide hosting websites on the platform, making Umbraco one of the top five most popular server applications on the web.

How to start using Dependency Injection in MVC and Umbraco How to build a website with Umbraco v8 | Part 8 | Footer Links and Copyright How to build a website with Umbraco v8 | Part 12 | Simple Search and Edit Link Umbraco Uno: Creating new content How to create an Umbraco website with VS Code How to build a website with Umbraco v8 | Part 2 | Fun With Templates Day4: Create Document Types to Inherit from Master Template in Umbraco CMS How to build an eCommerce site in Umbraco using Vendr - Part 1 - Install Umbraco How to build a website with Umbraco v8 | Part 5 | Creating Templates for Pages How to create an Umbraco v8 Property Editor Package Part 1 **How to use Models Builder API in your Umbraco project** How To Create An Umbraco The following sections of the "Creating a Basic Site" tutorial provide step by step instructions through an Umbraco website build starting from a set of flat HTML, CSS and JavaScript files. It will allow you to take any website "template" and recreate it and wire up the sections that need content managing in the Umbraco CMS. What You'll Need

Umbraco Uno: Customize your website

Top 5 .NET Based CMS Comparison

#### Getting Started, Tutorials - Our Umbraco

Umbraco is a powerful ASP.NET open source CMS highlighted in great flexibility and intuitive editing experience. There are thousands of organizations and individuals worldwide hosting websites on the platform, making Umbraco one of the top five most popular server applications on the web.

How to Create an Umbraco Website? | Bisend Blog

Creating a Basic Website using Umbraco Introduction. This tutorial will take you step by step through an Umbraco website build. It will allow you to take any website "template" (e.g. flat HTML, CSS and JavaScript) and install it into a fresh Umbraco site and wire up the sections that need content managing in Umbraco.

Creating a Basic Website using Umbraco - Our Umbraco

Creating A Clean Umbraco Database. The first thing you need to do is to delete your existing Umbraco database and create a new empty database. Open MS-SQL manager and create a new database, by right-clicking on your database instance and selecting 'New Database'! Give your database a name and a database owner.

### How To Create A Clean Umbraco Database? - Jon D Jones

Go to the Settings section and right-click the Partial Views Macro Files node. Choose "Create" and select New partial view macro. Name the macro Contact Form. In the partial view, we're going to render our contact form using the view model we created earlier.

### Creating Forms - Our Umbraco

Creating Members Defining Member Types and creating members for authentication and user profiles.

# All the basics of using Umbraco - Our Umbraco

Creating (Editing) Your First Template Next click the expand node icon (it's the small triangle) in front of the [Settings] > [Templates folder] - you should then see a child node titled "Homepage" Umbraco created this automatically when we created the Document Type (remember that option that said "..without template", we chose the one with and this is what it did).

### Creating Your First Template And Content Node ... - Umbraco

In this tutorial, you will learn how to create a very simple JSON API using Umbraco 8. you will learn a simple way to return data. You will also learn about to determine the APIs URL. Returning JSON is the pretty much the standard way of returning data from an API.

### How To Create a JSON API Within Umbraco 8 - Jon D Jones

A guide to creating a property editor in Umbraco. This tutorial is a good example of how to create your own property editor from start to finish, however you should know that Umbraco now has a built-in Markdown editor which is the recommended option for markdown syntax editing.

### Creating a property editor - Our Umbraco

The issue isn't with creating an anchor. Rather, there is currently no way to create a link to an anchor if you're choosing a local link with Umbraco's link picker. The current workaround is for the editor to manually add a page's URL and anchor in 'Link to document' textbox, but this is not ideal.

### how to create a link to an anchor - Using Umbraco 7 - our ...

How To Create a Log-in Page With Umbraco 7 Allowing your site visitor to fill in forms and post information to your website is a key aspect of many websites. Today's tutorial is the first in a several part guide about how to implement forms within your project.

### How To Create a Log-in Page With Umbraco 7 - Jon D Jones

On this screen, click on the file upload button and choose the zip file which you downloaded earlier, then click on Open. Choose the file type, I chose Package, then choose the versions of Umbraco it is compatible with and the version of .NET it is compatible with, then click on Save File.

How to create and publish a simple Umbraco package

Creating content. When you are creating content in Umbraco Uno, you will have many tools to choose from. This page is designed to help you get started with these tools. Choosing the correct tools. When you want to create content it is a good idea to think about what tools to use for the job.

#### Creating Content, Umbraco Uno - Our Umbraco

Creating responsive forms is as easy as editing content in the Umbraco CMS. Forms is a seamlessly integrated experience. Forms is a seamlessly integrated experience. You can select from a range of well known input types, select validation rules, and even conditions - for instance "only show this field if the visitor answered 'Yes'".

#### Umbraco Forms | The easy way to create responsive forms

Our.umbraco.com is the community mothership for Umbraco, the open source asp.net cms. With a friendly forum for all your questions, a comprehensive documentation and a ton of packages from the community. This site is running Umbraco version 7.15.3

### how to create short url or redirection in umbraco - Using ...

Create a login document type and assign the login template to it. You don't need to add any properties to the document type; Allow the home page to have the login document type as a child node. In latest umbraco (7.4.3) go to the home document type, click on permissions, add child Login, then save.

#### Tutorial how to create member login and logout form in ...

How To Create Umbraco Grid Components Using Document Types In this tutorial, you will learn how to use the Grid layout with document types. This approach will allow you to test your code more thoroughly, it will help to make deploying your code simpler and it will give you a more consistent architecture, as you'll be creating all your pages and components in the same way.

The following sections of the "Creating a Basic Site" tutorial provide step by step instructions through an Umbraco website build starting from a set of flat HTML, CSS and JavaScript files. It will allow you to take any website "template" and recreate it and wire up the sections that need content managing in the Umbraco CMS. What You'll Need Creating Forms - Our Umbraco

On this screen, click on the file upload button and choose the zip file which you downloaded earlier, then click on Open. Choose the file type, I chose Package, then choose the versions of Umbraco it is compatible with and the version of .NET it is compatible with, then click on Save File. Create a login document type and assign the login template to it. You don't need to add any properties to the document type; Allow the home page to have the login document type as a child node. In latest umbraco (7.4.3) go to the home document type, click on permissions, add child Login, then save.

Creating a Basic Website using Umbraco Introduction. This tutorial will take you step by step through

an Umbraco website build. It will allow you to take any website "template" (e.g. flat HTML, CSS and JavaScript) and install it into a fresh Umbraco site and wire up the sections that need content managing in Umbraco.

### How To Create A Clean Umbraco Database? - Jon D Jones

Go to the Settings section and right-click the Partial Views Macro Files node. Choose "Create" and select New partial view macro. Name the macro Contact Form. In the partial view, we're going to render our contact form using the view model we created earlier.

# how to create short url or redirection in umbraco - Using ...

How to build a website with Umbraco v8 | Part 1 | Installation and Hello World How to build a site with Umbraco - Part 1 - Getting Started #Umbraco #CMS - Building website Part 1

### How to Create an Umbraco Website? | Bisend Blog

In this tutorial, you will learn how to create a very simple JSON API using Umbraco 8. you will learn a simple way to return data. You will also learn about to determine the APIs URL. Returning JSON is the pretty much the standard way of returning data from an API.

How to build a website with Umbraco v8 | Part 11 | Contact Form and Dependency Injection How to build a website with Umbraco v8 | Part 4 | Document Types and Compositions Creating Your First Page In Umbraco - The Start Of A Grand Era Day2: Create Templates, Document Types and Content Page in Umbraco CMS

How to create a simple search page in Umbraco How to Create Controller in Umbraco V8 How to Create an Umbraco Plugin Day3: Creating a Master Template in Umbraco CMS Wordpress Vs Umbraco

How to build a website with Umbraco v8 | Part 3 | IIS and Client Dependency I INVENTED a New Language to Write My Book!!! How to use uSync Complete to publish your Umbraco website How to build a website with Umbraco v8 - Introduction

Creating A Clean Umbraco Database. The first thing you need to do is to delete your existing Umbraco database and create a new empty database. Open MS-SQL manager and create a new database, by right-clicking on your database instance and selecting 'New Database'! Give your database a name and a database owner.

Umbraco Uno: Customize your website

Top 5 .NET Based CMS Comparison

How to start using Dependency Injection in MVC and Umbraco How to build a website with Umbraco v8 | Part 8 | Footer Links and Copyright How to build a website with Umbraco v8 | Part 12 | Simple

Search and Edit Link Umbraco Uno: Creating new content How to create an Umbraco website with VS Code How to build a website with Umbraco v8 | Part 2 | Fun With Templates Day4: Create Document Types to Inherit from Master Template in Umbraco CMS How to build an eCommerce site in Umbraco using Vendr - Part 1 - Install Umbraco How to build a website with Umbraco v8 | Part 5 | Creating Templates for Pages How to create an Umbraco v8 Property Editor Package Part 1 **How to use Models Builder API in your Umbraco project** How To Create An Umbraco Creating Members Defining Member Types and creating members for authentication and user profiles.

#### Creating a property editor - Our Umbraco

A guide to creating a property editor in Umbraco. This tutorial is a good example of how to create your own property editor from start to finish, however you should know that Umbraco now has a built-in Markdown editor which is the recommended option for markdown syntax editing. The issue isn't with creating an anchor. Rather, there is currently no way to create a link to an anchor if you're choosing a local link with Umbraco's link picker. The current workaround is for the editor to manually add a page's URL and anchor in 'Link to document' textbox, but this is not ideal. how to create a link to an anchor - Using Umbraco 7 - our ... Creating Content, Umbraco Uno - Our Umbraco

Creating content. When you are creating content in Umbraco Uno, you will have many tools to choose from. This page is designed to help you get started with these tools. Choosing the correct tools. When you want to create content it is a good idea to think about what tools to use for the job. Creating responsive forms is as easy as editing content in the Umbraco CMS. Forms is a seamlessly integrated experience. Forms is a seamlessly integrated experience. You can select from a range of well known input types, select validation rules, and even conditions - for instance "only show this field if the visitor answered 'Yes'".

How To Create a Log-in Page With Umbraco 7 - Jon D Jones Tutorial how to create member login and logout form in ...

How To Create a Log-in Page With Umbraco 7 Allowing your site visitor to fill in forms and post information to your website is a key aspect of many websites. Today's tutorial is the first in a several part guide about how to implement forms within your project. How to create and publish a simple Umbraco package How To Create a JSON API Within Umbraco 8 - Jon D Jones All the basics of using Umbraco - Our Umbraco

### Getting Started, Tutorials - Our Umbraco

Creating Your First Template And Content Node ... - Umbraco Creating a Basic Website using Umbraco - Our Umbraco How To Create Umbraco Grid Components Using Document Types In this tutorial, you will learn how to use the Grid layout with document types. This approach will allow you to test your code more thoroughly, it will help to make deploying your code simpler and it will give you a more consistent architecture, as you'll be creating all your pages and components in the same way. Our.umbraco.com is the community mothership for Umbraco, the open source asp.net cms. With a friendly forum for all your questions, a comprehensive documentation and a ton of packages from the community. This site is running Umbraco version 7.15.3

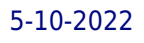